#### Introduction

This guide provides the procedures for Retirees to change or update their bank account information in Direct Access (DA) for the delivery of their retired/annuitant pay.

#### **Discussion**

This application gives you the ability to update Direct Deposit for your Net Pay.

- If you already have Direct Deposit, you will be able to change bank and account information when you change banks.
- If you are currently receiving a paper check, you will be able to convert to Direct Deposit by adding a bank to your profile and electing to have your Net Pay deposited in an account at that bank.

You will **NOT** be able to:

- Change from Direct Deposit to receiving a paper check.
- Change direct deposit information for allotments you will only be able to change direct deposit information for your Net Pay. To change an allotment, see <a href="#">Change My Voluntary Deductions</a> guide.
- If you currently have a savings allotment, you cannot change your Direct Deposit to the same account.

Account and Bank Routing/Bank ID Numbers You can obtain your Account and Bank Routing numbers from one of your checks (as shown below) or from your financial institution.

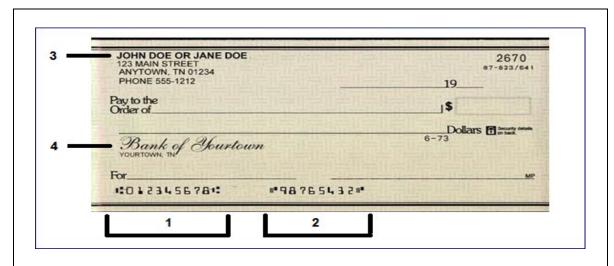

| Field | Description                                                                                                    |
|-------|----------------------------------------------------------------------------------------------------|
| 1     | Transit/Bank Routing Number                                                                                                    |
| 2     | Account Number – entered as "9876543". No spaces are allowed. If dashes are indicated, they may be entered                                                                                            |
| 3     | Account Title – must include the employee name                                                                                                    |
| 4     | Financial Institution Name                                                                                                    |
|       | <b>Note:</b> If your check or shared draft includes "payable through" under the bank name, contact the financial institution to help obtain the correct Bank ID number for Direct Deposit processing. |

**Information** Log into DA Self Service at <u>Direct Access Self Service Sign In.</u>

**Procedure** See below.

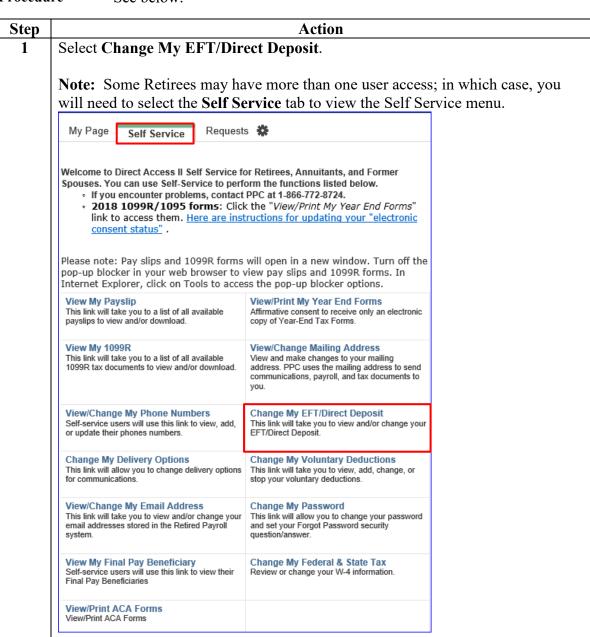

Procedure, continued

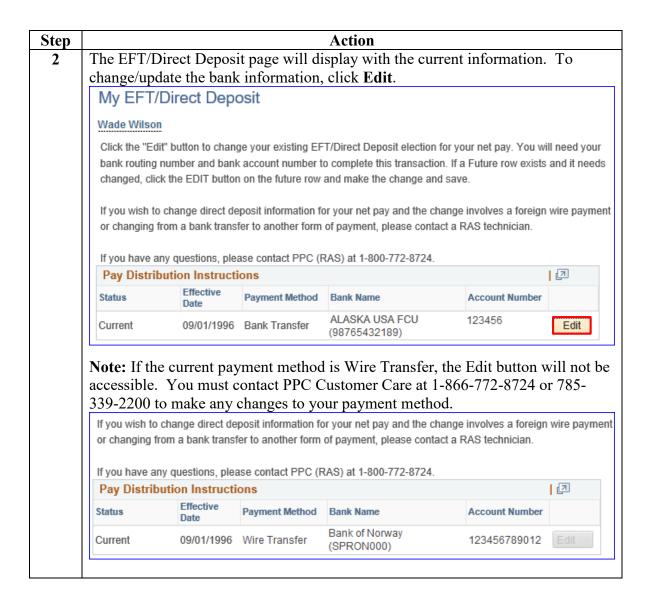

Procedure, continued

| Step | Action                                                                                                    |
|------|----------------------------------------------------------------------------------------------------|
| 3    | The EFT/Direct Deposit page will display. Select <b>Checking</b> or <b>Savings</b> from the drop-down menu.                                                                                                 |
|      | <b>Note:</b> Any saved changes to your direct deposit account will be effective the date shown on the page.                                                                                                 |
|      | My EFT/Direct Deposit                                                                                                    |
|      | Wade Wilson                                                                                                    |
|      | Please specify a routing number and account number. Reference a check or statement from your bank account to obtain your account number and routing number or contact your bank to obtain this information. |
|      | Please note: Your input below will ONLY change your EFT/Direct Deposit for your net pay. It will NOT change direct deposit information on any of your allotments.                                           |
|      | * Once saved, your EFT/Direct Deposit change will be effective for the payment you receive on May 31, 2019.                                                                                                 |
|      | If you have any questions, please contact PPC (RAS) at 1-800-772-8724.                                                                                                    |
|      | Distribution Instruction Details                                                                                                    |
|      | Distribution Method: Bank Transfer  *Account Type: Checking                                                                                                    |
|      | *Routing Number: (Be sure to verify; this must be 9 digits)                                                                                                    |
|      | *Account Number: (Limited to 17 characters; no spaces)                                                                                                    |
|      | Bank Name:                                                                                                    |
|      | Save                                                                                                    |
|      | Return to Summary                                                                                                    |

Procedure, continued

| Action                                                                                                    |
|----------------------------------------------------------------------------------------------------|
| Enter the 9-digit Routing Number and press the Tab key. The Bank Name will                                                                                                    |
| populate with your financial institution's name.  My EFT/Direct Deposit                                                                                                    |
| Wade Wilson                                                                                                    |
| Please specify a routing number and account number. Reference a check or statement from your bank                                                                                                    |
| account to obtain your account number and routing number or contact your bank to obtain this information.                                                                                                    |
| Please note: Your input below will ONLY change your EFT/Direct Deposit for your net pay. It will NOT change direct deposit information on any of your allotments.                                                                                                    |
| * Once saved, your EFT/Direct Deposit change will be effective for the payment you receive on May 31, 2019.                                                                                                    |
| If you have any questions, please contact PPC (RAS) at 1-800-772-8724.                                                                                                    |
| Distribution Instruction Details                                                                                                    |
| Distribution Method: Bank Transfer                                                                                                    |
| *Account Type: Checking                                                                                                    |
| *Routing Number: 314074269 (Be sure to verify; this must be 9 digits)                                                                                                    |
| *Account Number: (Limited to 17 characters; no spaces)                                                                                                    |
| Bank Name: USAA FEDERAL SAVINGS BANK                                                                                                    |
|                                                                                                    |
| Save                                                                                                    |
| Return to Summary                                                                                                    |
| <b>Note:</b> If the number you entered does not match a valid number in the database, you will receive an error message after pressing the Tab key. Click <b>OK</b> and ensure you have typed the number correctly. If it is correct, contact your financial institution to verify the ability to receive Treasury payments. If the institution verifies the routing number, contact PPC Customer Care for assistance. |
| Message                                                                                                    |
| Missing or Invalid Routing Number (30001.43)                                                                                                    |
|                                                                                                    |
| A valid bank routing number is required to process your EFT/Direct Deposit change. Your bank routing number will be 9 digits and is public information that your bank will provide.                                                                                                    |
| OK .                                                                                                    |
|                                                                                                    |

Procedure, continued

| Step | Action                                                                                                    |
|------|----------------------------------------------------------------------------------------------------|
| 5    | Enter the <b>Account Number</b> (account number may not exceed 17 characters; letters, numbers, and hyphens may be used but NO spaces). Ensure this information is entered correctly. Once you have verified all the information is correct, click <b>Save</b> . |
|      | Remember: The page displays when the EFT/Direct Deposit change will take effect based on the date you save the change.  My EFT/Direct Deposit                                                                                                    |
|      | Wade Wilson                                                                                                    |
|      | Please specify a routing number and account number. Reference a check or statement from your bank account to obtain your account number and routing number or contact your bank to obtain this information.                                                      |
|      | Please note: Your input below will ONLY change your EFT/Direct Deposit for your net pay. It will NOT change direct deposit information on any of your allotments.                                                                                                |
|      | * Once saved, your EFT/Direct Deposit change will be effective for the payment you receive on May 31, 2019.                                                                                                    |
|      | If you have any questions, please contact PPC (RAS) at 1-800-772-8724.                                                                                                    |
|      | Distribution Instruction Details                                                                                                    |
|      | Distribution Method: Bank Transfer  *Account Type: Checking                                                                                                    |
|      | *Routing Number: 314074269 (Be sure to verify; this must be 9 digits)                                                                                                    |
|      | *Account Number: 123456789 (Limited to 17 characters; no spaces)                                                                                                    |
|      | Bank Name: USAA FEDERAL SAVINGS BANK                                                                                                    |
|      | Save                                                                                                    |
|      | Return to Summary                                                                                                    |

Procedure, continued

| Step | Action                                                                                                    |
|------|----------------------------------------------------------------------------------------------------|
| 6    | If you specify the same account that is currently used for a savings allotment, you                                                                            |
|      | will receive an error message, click <b>OK</b> . If you want to cancel your savings                                                                            |
|      | allotment and have all your net pay go to a single account, contact PPC Customer                                                                               |
|      | Care.                                                                                                    |
|      | Message                                                                                                    |
|      | Account already used for a savings allotment (30001, 44)                                                                                                    |
|      | The same bank account cannot receive an EFT/Direct Deposit and a savings allotment. Please specify a different account for your net pay distribution election. |
|      | If you have any questions, contact PPC (RAS) at 1-800-772-8724.                                                                                                |
|      | OK                                                                                                    |
|      |                                                                                                    |
| 7    | A Save Confirmation message will display. Click <b>Return to Homepage</b> .                                                                                    |
|      |                                                                                                    |
|      | Save Confirmation                                                                                                    |
|      |                                                                                                    |
|      | The Save was successful.                                                                                                    |
|      | The Save was succession.                                                                                                    |
|      |                                                                                                    |
|      | Return                                                                                                    |
|      | to                                                                                                    |
|      | Homepage                                                                                                    |
|      |                                                                                                    |